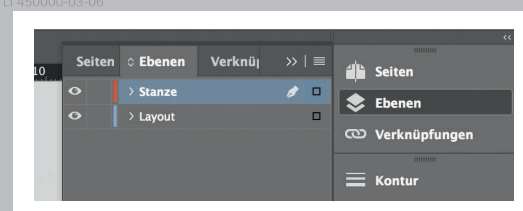

*Lege zwei Ebenen mit InDesign an (Stanze und Layout): › In Ebene "Stanze" legst du* 

- *unsere Druckvorlage (Ebene ausblenden, sobald du das Druck-PDF erstellst)*
- *› In Ebene "Layout" erstellst du dein Design*

## Rückseite 4

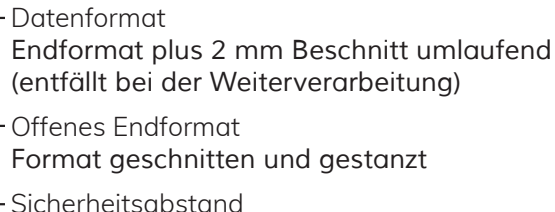

*Offenes Endformat plus 3 mm Sicherheitsabstand nach innen*

∣←

**Titel** 1

*214 mm 210 mm*

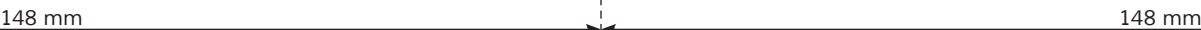

*300 mm*

*296 mm*

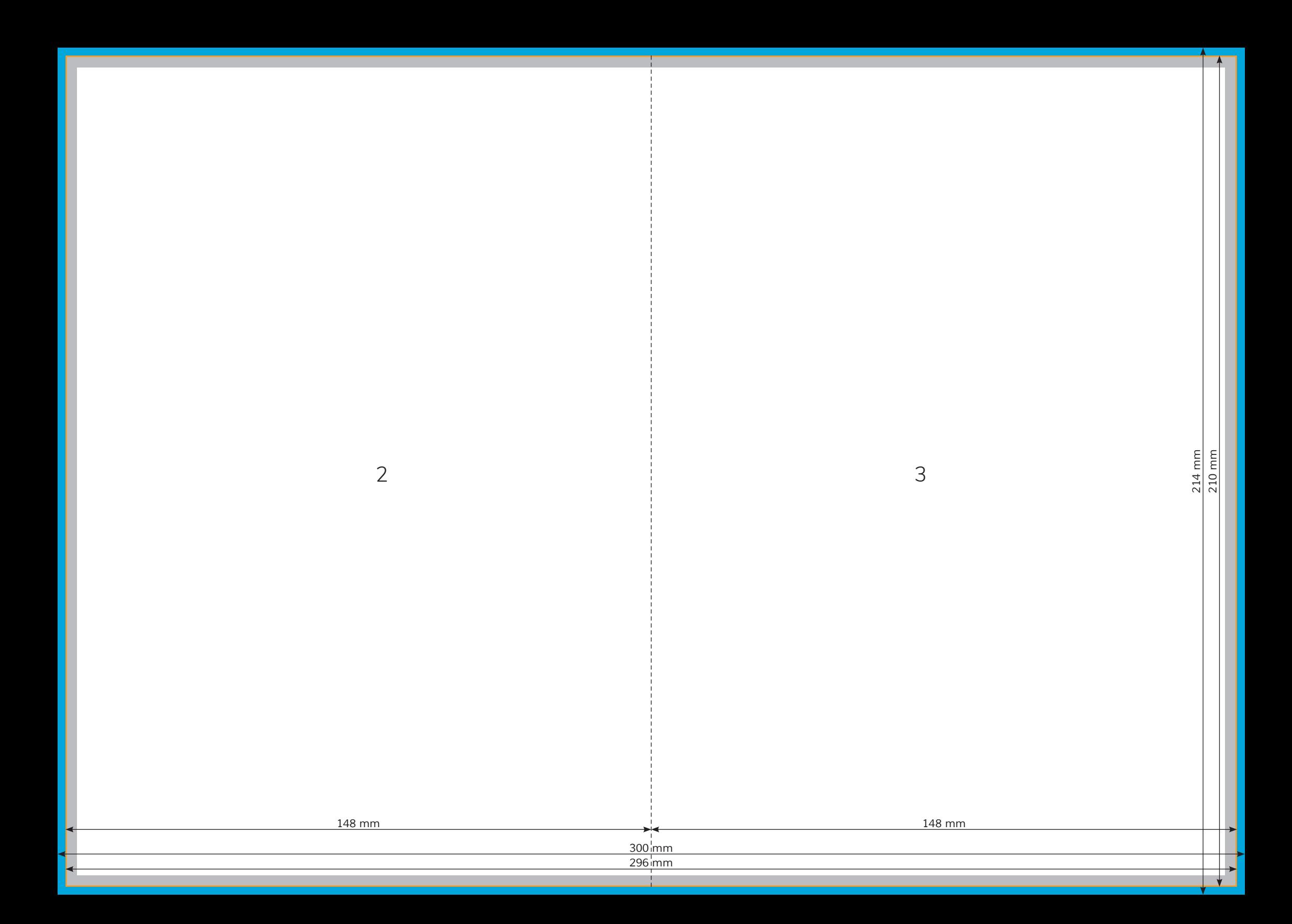